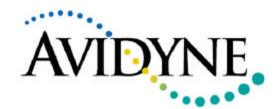

## **SERVICE BULLETIN**

## Service Bulletin #: SB06

## Title: FlightMax X50 compatibility upgrade for Ryan TAS Model 9900BX

## 1. Planning Information

## A. Effectively/Compatibility

This Service Bulletin applies to FlightMax 450, 650, 750, 850, 950 displays with the following software part numbers, interfaced to Ryan 9900BX TAS:

| Part Number | Rev. | FlightMax Software Level |
|-------------|------|--------------------------|
| 530-0109    | 06   | Release 5.1.1            |
| 530-0109    | 07   | Release 5.1.2            |
| 530-0110    | 04   | Release 5.1.1            |
| 530-0110    | 05   | Release 5.1.2            |

The software level number is displayed on the MFD by selecting System from the menu and then INFO. The software level is displayed in the lower right hand portion of the screen.

## B. Concurrent Requirements

None

#### C. Reason

A change in the FlightMax software has been made to achieve interface protocol data and message rate compatibility with the 9900BX TAS system. When operated with the software versions listed above, the FlightMax display will present only the single highest priority intruder as determined by the 9900BX system.

## D. Description

This modification consists of a factory performed software update of units interfaced to the Ryan Model 9900BX TAS system.

## E. Compliance

This modification is required only for FlightMax x50 series units being interface to the Ryan 9900BX TAS systems.

## F. Approval

None

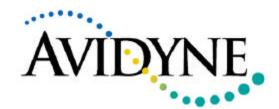

# SERVICE BULLETIN

### G. Manpower

Removal, return, receipt, and replacement of the FlightMax x50 display should take less than 1 hour of labor.

#### H. Weight & Balance

No Change

## I. Electrical Load Analysis

No Change

### J. Software Accomplishment

See paragraph 1C Reasons for change

#### K. Reference

Installation Manual p/n 600-0067 Rev 09

#### L. Publications Affected

Pilots Guide p/n 610-0062 Rev 02

## 2. Material – Cost and Availability

Cost: No charge to owners of Ryan 9900BX systems (includes return

shipping and 1 hour of service center labor)

Availability: Service centers should contact Avidyne at 1-888-AVIDYNE and

request an RMA for a FlightMax upgrade for use with the

9900BX TAS system.

#### 3. Accomplishment Instructions

## A. Removal of the FlightMax x50 from the aircraft

- 1. Loosen the unit rack locking key with a size 3/32" Allen wrench. Note the length of this wrench must be a minimum of 3.5 inches.
- 2. Remove the unit from the radio rack.
- 3. Return the FlightMax in accordance with the packing and shipping instructions provided in the installation manual and availability instruction in section 2 above.

## B. Re- install and Verification

- 1. Re-install the unit in the aircraft and apply power.
- 2. After the initial power-up, the software will load and go through several checks. During this start-up sequence, the screen will display the test "Initializing Please Wait...".
- 3. Verify the software version number.

If the software version number is not 5.1.3 (or higher), please call Avidyne Tech Support at 888-723-7592.

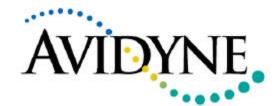

# **SERVICE BULLETIN**

4. The start-up sequence is finished when the text "Press any bezel key to continue,,," is displayed.

**Note:** Avidyne does not recommend shutting OFF the unit during start-up.

- 5. Perform the system setup and checkout procedures in the installation manual (p/n 600-0067, Rev 09), to verify system configuration and performance.
- 6. Perform set-up and checkout procedures in accordance with the Ryan TAS 9900BX installation manual.